## ANWENDUNG AUS DER PRAXIS

# **Anwenderbericht Volksbank Bühl: Unternehmenshandbuch der Bank – durchsuchbar wie das Internet**

**Autor Gerhard Velz, Diplom Bankbetriebswirt ADG und Bereichsleiter Unternehmensentwicklung bei der Volksbank Bühl**

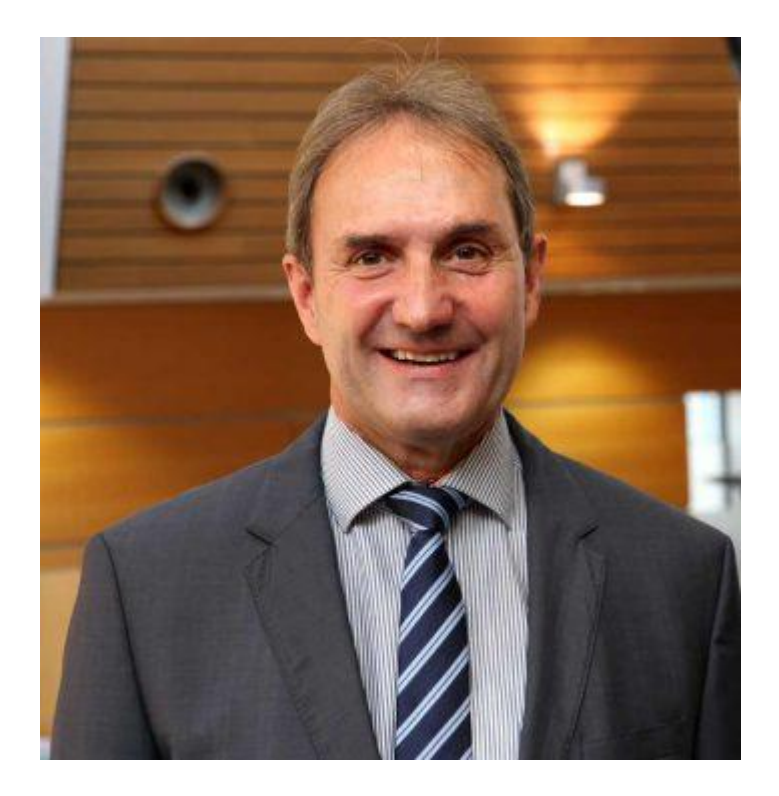

Quelle: Volksbank Bühl

**Die Volksbank Bühl suchte lange nach einer Lösung für ein gut durchsuchbares Unternehmenshandbuch, das einfach aktuell zu halten ist. Nun haben sie es gefunden und berichten aus der persönlichen Perspektive, was und warum sie sich für den Atlas Explorer entschieden haben – und das in der Praxis funktioniert. Zur Nachahmung empfohlen.**

## *von Gerhard Velz, Diplom Bankbetriebswirt ADG und Bereichsleiter Unternehmensentwicklung bei der Volksbank Bühl*

Im World Wide Web können wir schon lange schnell auf Informationen zugreifen, wann immer wir diese benötigen. Das rasche Aufrufen von Inhalten wird auf den diversen Internetseiten durch komfortable Suchfunktionen und Hyperlinks unterstützt. Auch für die Mitarbeiter der Volksbank Bühl ist das schnelle Auffinden von Informationen über betriebliche Prozesse und gesetzliche Anforderungen sowie der schnelle Zugriff auf interne Arbeitsanweisungen eine wichtige Grundlage im Arbeitsalltag. Gerade in Zeiten zunehmender Komplexität und einer

erhöhten Veränderungsgeschwindigkeit steigt der Bedarf an Informationen, um den Arbeitsanforderungen in Bezug auf Qualität und Effizienz gerecht werden zu können.

## **Neue Medien – neue Gewohnheiten**

*"Durch die neuen Medien hat sich auch das Informationsverhalten der Menschen und Mitarbeiter verändert. Man ist es gewohnt, im Internet schnell etwas zu recherchieren oder nachzulesen."*

Deshalb haben wir uns 2014 auf den Weg gemacht, um unsere gewachsenen Datenbankstrukturen durch ein neues zukunftsfähiges Unternehmenshandbuch zu ersetzen. Es sollte genauso schnell durchsuchbar sein, wie wir das aus dem täglichen Umgang mit dem Internet kennen.

## **Die Herausforderung**

Auf Basis von Ergebnissen aus einer Mitarbeiterbefragung wurden in einem Workshop die Anforderungen an das neue Unternehmenshandbuch formuliert. Die Herausforderung in diesem Projekt bestand danach darin, die richtige Software zu finden, welche die Anforderungen bestmöglich erfüllte. Auch der Preis spielte dabei eine wesentliche Rolle.

Neben unseren Informationsdatenbanken auf Lotus Notes-Basis haben wir 2012 eine Enterprise 2.0 Software eingeführt. Diese Plattform ist hervorragend geeignet, um unternehmensweit einfach, schnell und transparent zu informieren und zu kommunizieren. Darüber verbreiten wir Neuigkeiten, diskutieren und bewerten wir Verbesserungsvorschläge oder tauschen uns in Gruppen aus. Als Nachschlagewerk" für Informationen über betriebliche Prozesse, gesetzliche Anforderungen und die internen Arbeitsanweisungen ist diese Anwendung aber nicht geeignet. Gängige Intranet-Anwendungen entsprachen nicht unseren Vorstellungen.

John Naisbitt, Autor des Zukunftsforschungs-Bestsellers "Megatrends"

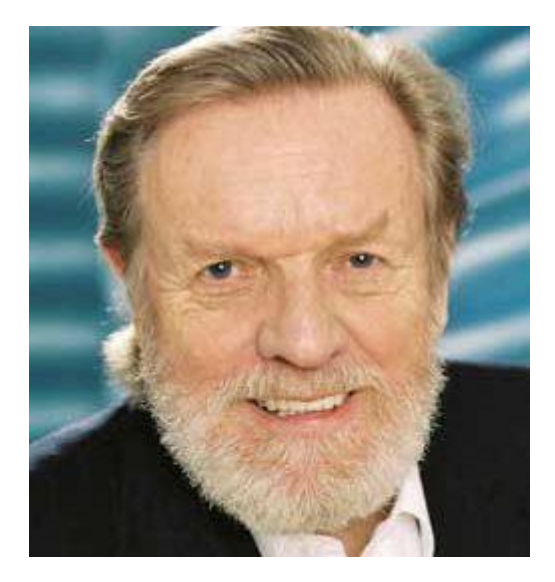

*"Wir ertrinken in Informationen, aber wir hungern nach Wissen."* Quelle: John Naisbitt

## **Die Lösung für die Volksbank**

Unsere Suche nach einer geeigneten Anwendung hat uns viel Zeit gekostet. Die Zielsetzung war, eine IT-Lösung zu finden, die das gesamte Unternehmenshandbuch der Volksbank Bühl im Intranet darstellt. Eine Anforderung war dabei zum Beispiel, eine effiziente Suchfunktion zu hinterlegen, so dass alle Mitarbeiter in kurzer Zeit die für sie relevanten Dokumente zur Hand haben. Die vielen Änderungen, die gemacht werden müssen, sollten einfach und schnell umsetzbar sein, so dass unser Handbuch immer auf dem neuesten Stand ist und die Mitarbeiter sich auf dessen Aktualität verlassen können. Mit Rebmann Technology wurde schließlich ein Partner gefunden, mit dem eine Lösung entwickelt wurde, die unsere Anforderungen in einem hohen Maße erfüllt. Der "Atlas Explorer" des Unternehmens bietet vor allem eine umfassende und intuitive Volltextsuche. Eine automatisierte Vervollständigung von Suchbegriffen sowie die Möglichkeit einer mehrfachen Verlinkung sowohl extern als auch intern hat uns überzeugt.

## **Die Arbeitsweise**

Die Dokumente können einfach und praktisch von jedem Mitarbeiter über MS Word erstellt werden. Eine zentrale Stelle speichert die Dokumente und Anlagen auf unserem Bankserver in einer Ordnerstruktur, die dem Inhaltsverzeichnis des Unternehmenshandbuches entspricht. Eine webbasierte Lösung wäre technisch auch möglich gewesen, wir haben uns aber entschieden, unseren Bankserver zu nutzen.

Beispiel: Ordnerstruktur des Bankservers

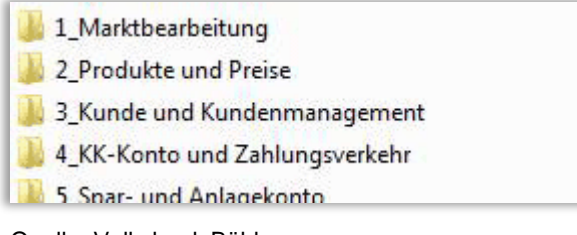

Quelle: Volksbank Bühl

Mit einem Klick oder über Nacht werden die neuen oder geänderten Dokumente automatisiert in die webbasierte Wissensplattform integriert. Diese Intranet Seite kann von allen Mitarbeitern von ihrem Bankarbeitsplatz aus aufgerufen werden.

# **Sechs Beispiele aus der Arbeit mit dem Tool**

**1. Beispiel: Startseite mit graphischer Anzeige der Quantität und Relevanz im Hit-O-Meter**

Startseite mit graphischer Anzeige der Quantität und Relevanz im Hit-O-Meter

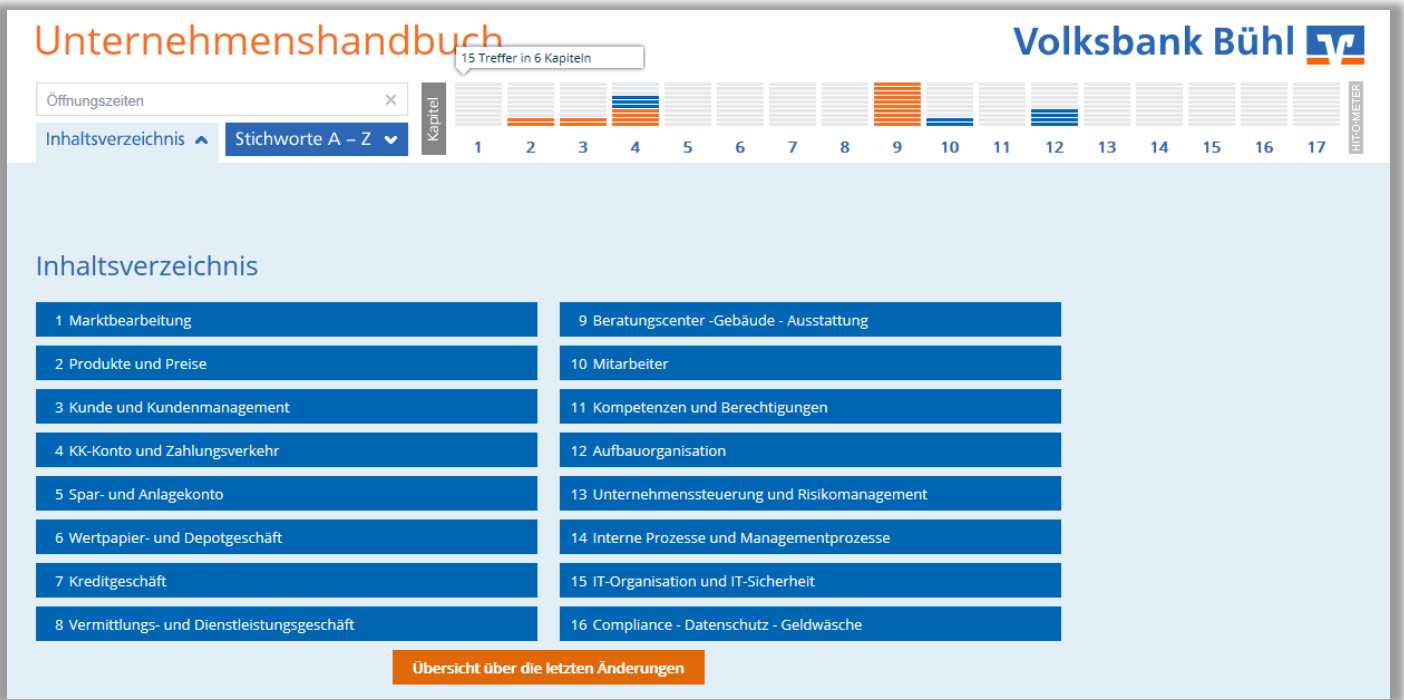

Quelle: Volksbank Bühl

Die Suche erfolgt über Volltextsuche, Stichworte oder über das Inhaltsverzeichnis. Die Bedienung ist intuitiv. Bei der Erfassung von Suchbegriffen werden Suchwörter vorgeschlagen, die im Unternehmenshandbuch zu finden sind. Der Hit-O-Meter zeigt dann graphisch an, in welchen Kapiteln der Suchbegriff vorkommt. Durch die Farben blau (Quantität) und orange (Relevanz) werden die Inhalte differenziert.

Änderungshistorie: Über die Startseite kann eine "Übersicht über die letzten Änderungen" aufgerufen werden. Hier verschafft sich der Anwender einen Überblick über die aktuellen Änderungen im Unternehmenshandbuch.

# **2. Beispiel: Anzeige Volltextsuche mit Auto-Vervollständigung**

Zu dem Suchbegriff werden zu dem ausgewählten Kapitel – wie bei der Google-Suche – Textausschnitte angezeigt, welche das Auffinden des richtigen Dokumentes unterstützen.

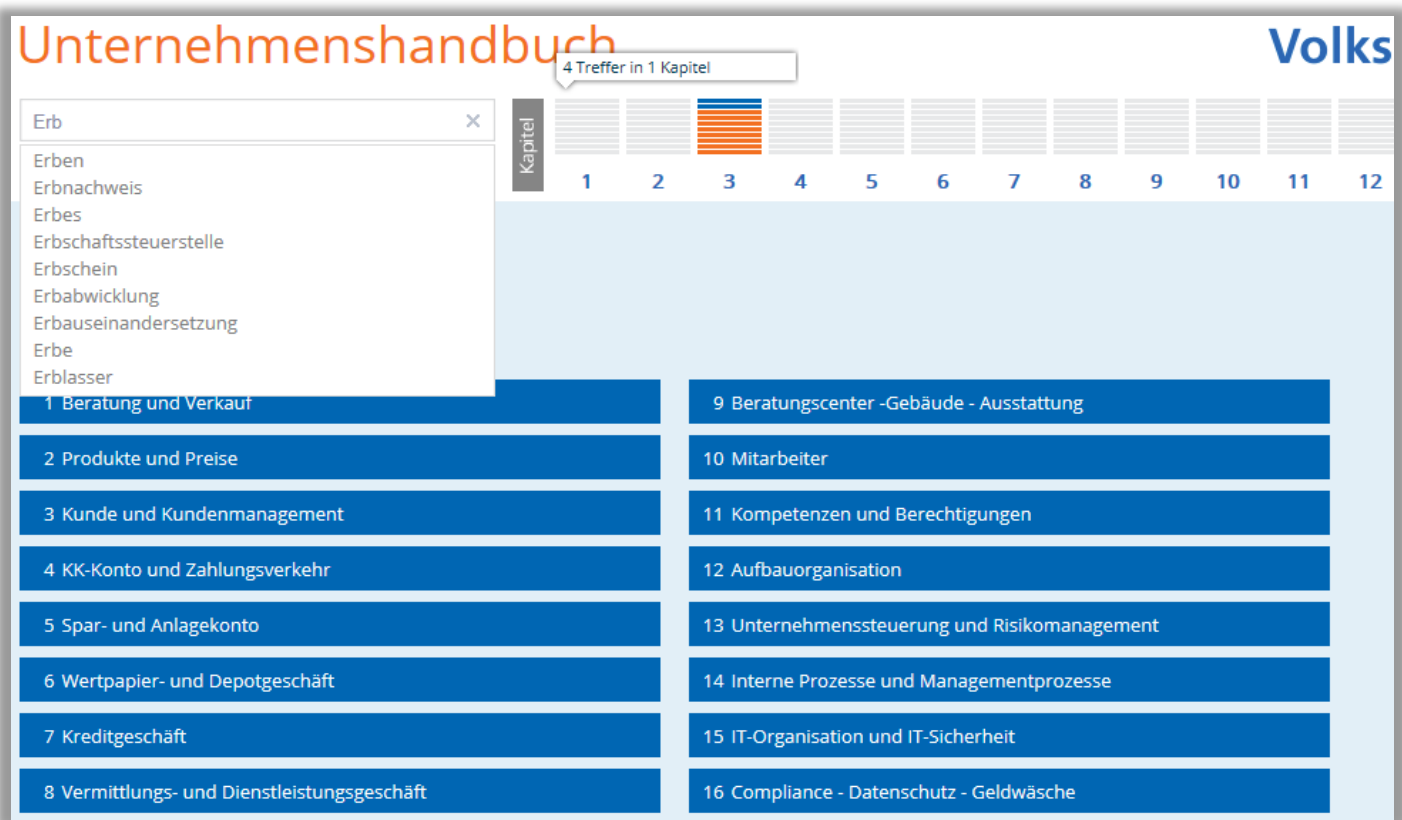

Quelle: Volksbank Bühl

# **3. Beispiel: Anzeige von Textausschnitten**

Mit einem Klick auf ein Kapitel wird ein Kapitelüberblick angezeigt. Die Unterkapitel, in denen das Suchwort enthalten ist, werden graphisch markiert. Das Inhaltsverzeichnis konnten wir frei gestalten.

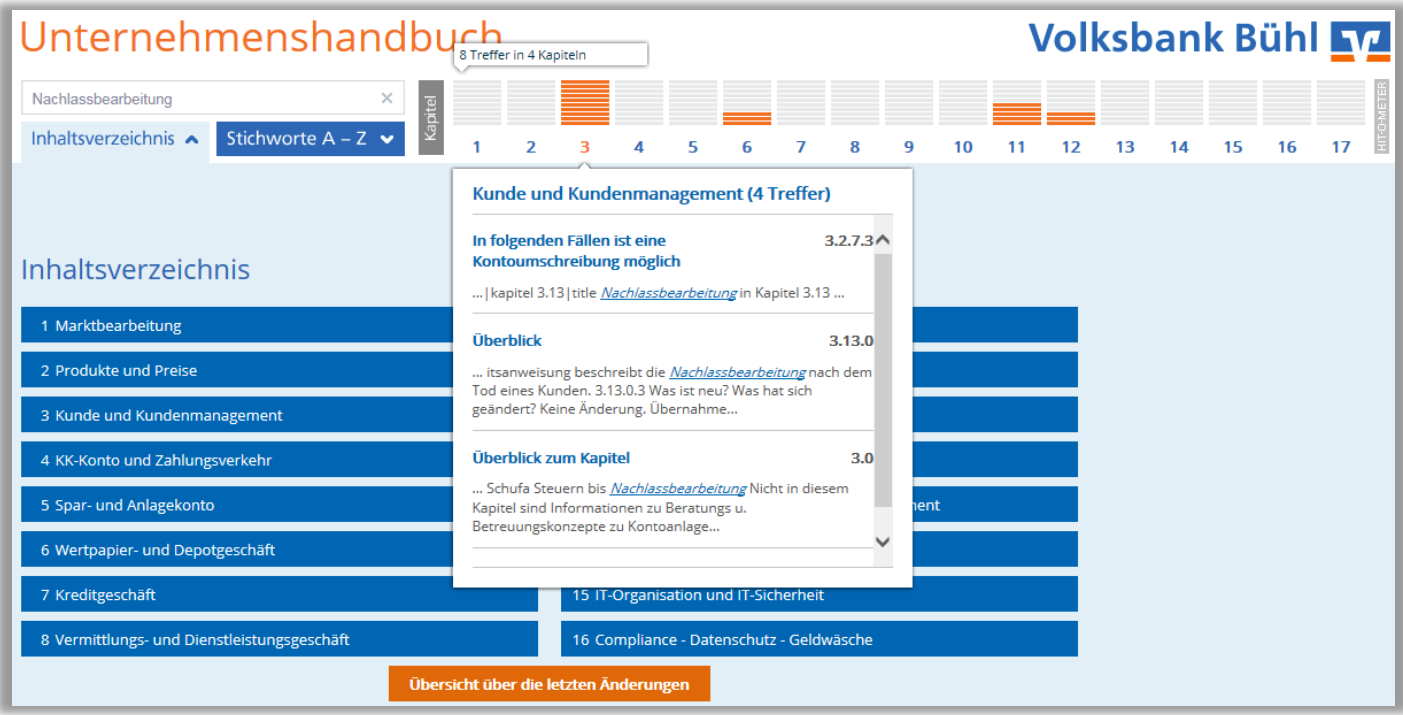

Quelle: Volksbank Bühl

# **4. Beispiel: Inhaltsverzeichnis des Kapitels und graphische Anzeige zur Relevanz**

Zu jedem Dokument gibt es einen Überblick, in dem kurz beschrieben ist, seit wann es gilt, wer als Ansprechpartner zuständig ist, um was es in diesem Dokument geht und was zuletzt geändert wurde.

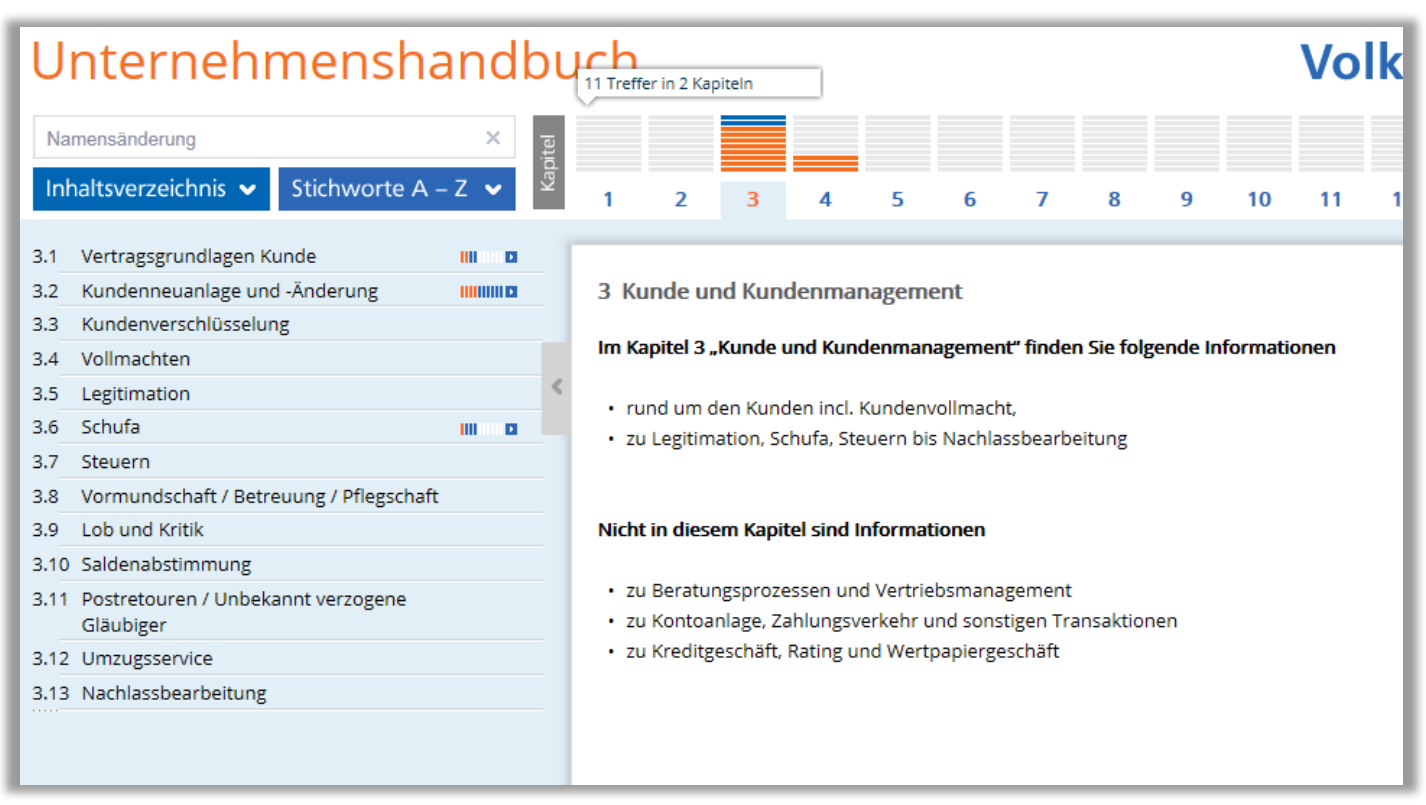

Quelle: Volksbank Bühl

## **5. Beispiel: Überblick über Dokumenteninhalt**

Es kann auch ein Link zu Anlagen, Webseiten oder anderen Dokumenten eingefügt werden. Die Anlagen in unterschiedlichen Formaten befinden sich in einem eigenen Dokumentenordner und können über einen Link im Hauptdokument aufgerufen werden. Dadurch ist es möglich, dass auch auf Dokumente, die nicht in Word erstellt wurden, zugegriffen werden kann. Zudem kann man auch auf externe Webinhalte verlinken.

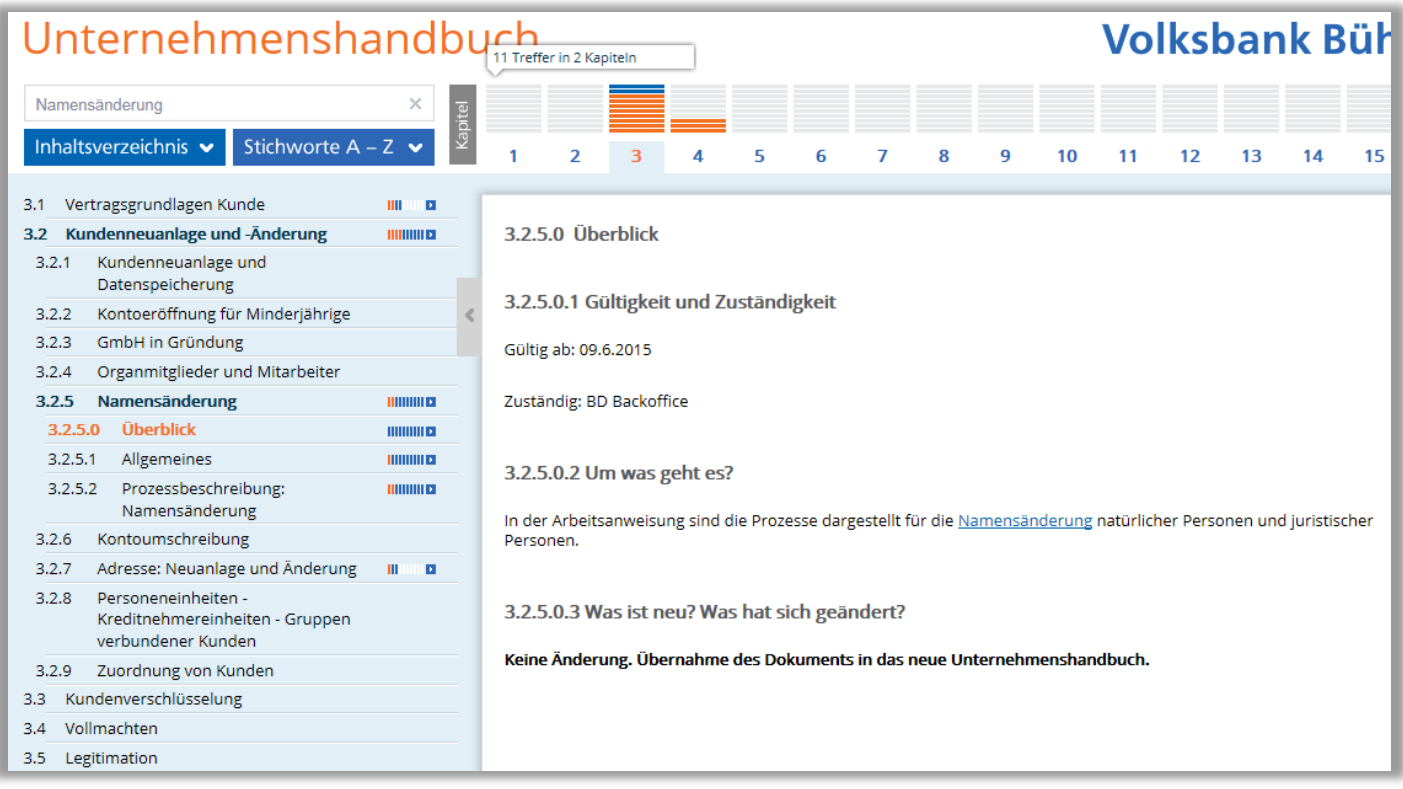

Quelle: Volksbank Bühl

# **6. Beispiel: Link auf externe Webseite**

#### 4.5.1.2.2 BIC (Business Identifier Code)

Der BIC (oder SWIFT-Code) besteht aus acht bzw. elf alphanumerischen Zeichen und ist wie folgt untergliedert:

- a) 4-stelliger Bankcode
- b) 2-stelliger Ländercode (DE= Deutschland)
- c) 2-stellige Codierung des Ortes
- d) 3-stellige Kennzeichnung der Filiale (optional)

Der BIC unserer Genossenschaftsbank lautet: GENODE61BHL Das SEPA-Clearer-Directory der Deutschen Bundesbank dient der automatisierten Abwicklung von SEPA-Zahlungen. Es beinhaltet alle über den SEPA-Zahlungsdienstleister erreichbaren BIC und kann im Internet (www.bundesbank.de) abgefragt werden. Aus diesem Verzeichnis ist ebenso ersichtlich, welche SEPA-Produkte die einzelne Bank verarbeiten kann.

Quelle: Volksbank Bühl

## **Autor Gerhard Velz**

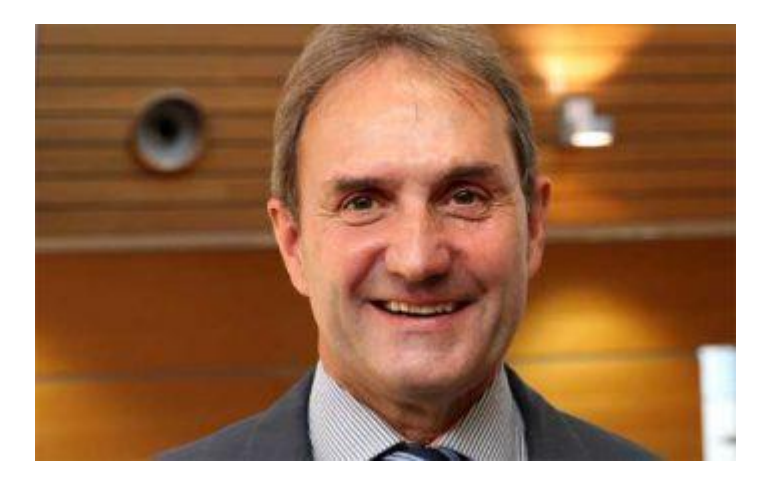

**Geboren:** 18.11.1958 in Offenburg **Seit 1996** bei der Volksbank Bühl eG

**Aktuelle Tätigkeit:** Bereichsleiter Unternehmensentwicklung **Qualifikationen:** Diplomierter Bankbetriebswirt, Zertifizierter Projektmanager und Zertifizierter Prozessmanager an der Akademie Deutscher Genossenschaften (ADG) Fachgebiete: Prozessmanagement, Strategie- und Grundsatzthemen, Projektmanagement

Der Atlas Explorer wird von uns zur Veröffentlichung der aktuellen Dokumente unseres Unternehmenshandbuches genutzt. Er ermöglicht das schnelle Auffinden von Informationen und gibt Auskunft über die letzten Änderungen.

## **Elektronischer Genehmigungsprozess und Archivierung per Lotus Notes**

Der elektronische Genehmigungsprozess und die Archivierung der Arbeitsanweisungen erfolgt weiterhin in einer Lotus Notes-Anwendung. Auf diese Lotus-Notes-Anwendung haben aber nur die Stellen Zugriff, die in den Genehmigungsprozess eingebunden sind und die zentral die Dokumente einstellen. Nach Genehmigung wird das Dokument einfach in die o.g. Ordner-Struktur des Bankservers eingefügt. Danach ist der Aufruf des Dokuments im Unternehmenshandbuch möglich.

Das Feedback der Anwender bezüglich Usability und Performance ist sehr positiv. Ein besonderes Lob bekamen wir für die komfortable Suchfunktion mit dem Hit-O-Meter, die intuitive Bedienung und die Übersichtlichkeit.

Sie finden diesen Artikel im Internet auf der Website:

<http://www.it-finanzmagazin.de/?p=34814>